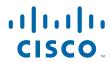

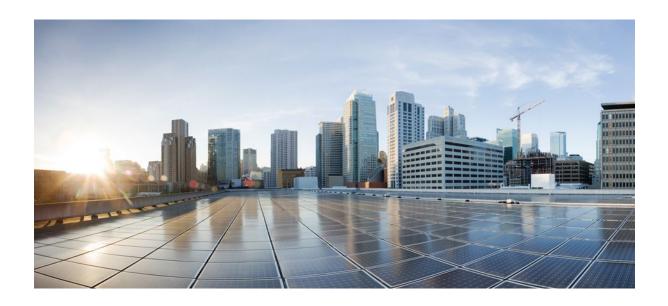

QoS: AutoQoS Configuration Guide, Cisco IOS Release 12.4

Americas Headquarters Cisco Systems, Inc. 170 West Tasman Drive San Jose, CA 95134-1706 USA http://www.cisco.com

Tel: 408 526-4000 800 553-NETS (6387) Fax: 408 527-0883

THE SPECIFICATIONS AND INFORMATION REGARDING THE PRODUCTS IN THIS MANUAL ARE SUBJECT TO CHANGE WITHOUT NOTICE. ALL STATEMENTS, INFORMATION, AND RECOMMENDATIONS IN THIS MANUAL ARE BELIEVED TO BE ACCURATE BUT ARE PRESENTED WITHOUT WARRANTY OF ANY KIND, EXPRESS OR IMPLIED. USERS MUST TAKE FULL RESPONSIBILITY FOR THEIR APPLICATION OF ANY PRODUCTS.

THE SOFTWARE LICENSE AND LIMITED WARRANTY FOR THE ACCOMPANYING PRODUCT ARE SET FORTH IN THE INFORMATION PACKET THAT SHIPPED WITH THE PRODUCT AND ARE INCORPORATED HEREIN BY THIS REFERENCE. IF YOU ARE UNABLE TO LOCATE THE SOFTWARE LICENSE OR LIMITED WARRANTY, CONTACT YOUR CISCO REPRESENTATIVE FOR A COPY.

The Cisco implementation of TCP header compression is an adaptation of a program developed by the University of California, Berkeley (UCB) as part of UCB's public domain version of the UNIX operating system. All rights reserved. Copyright © 1981, Regents of the University of California.

NOTWITHSTANDING ANY OTHER WARRANTY HEREIN, ALL DOCUMENT FILES AND SOFTWARE OF THESE SUPPLIERS ARE PROVIDED "AS IS" WITH ALL FAULTS. CISCO AND THE ABOVE-NAMED SUPPLIERS DISCLAIM ALL WARRANTIES, EXPRESSED OR IMPLIED, INCLUDING, WITHOUT LIMITATION, THOSE OF MERCHANTABILITY, FITNESS FOR A PARTICULAR PURPOSE AND NONINFRINGEMENT OR ARISING FROM A COURSE OF DEALING, USAGE, OR TRADE PRACTICE

IN NO EVENT SHALL CISCO OR ITS SUPPLIERS BE LIABLE FOR ANY INDIRECT, SPECIAL, CONSEQUENTIAL, OR INCIDENTAL DAMAGES, INCLUDING, WITHOUT LIMITATION, LOST PROFITS OR LOSS OR DAMAGE TO DATA ARISING OUT OF THE USE OR INABILITY TO USE THIS MANUAL, EVEN IF CISCO OR ITS SUPPLIERS HAVE BEEN ADVISED OF THE POSSIBILITY OF SUCH DAMAGES.

Cisco and the Cisco logo are trademarks or registered trademarks of Cisco and/or its affiliates in the U.S. and other countries. To view a list of Cisco trademarks, go to this URL: <a href="https://www.cisco.com/go/trademarks">www.cisco.com/go/trademarks</a>. Third-party trademarks mentioned are the property of their respective owners. The use of the word partner does not imply a partnership relationship between Cisco and any other company. (1110R)

Any Internet Protocol (IP) addresses and phone numbers used in this document are not intended to be actual addresses and phone numbers. Any examples, command display output, network topology diagrams, and other figures included in the document are shown for illustrative purposes only. Any use of actual IP addresses or phone numbers in illustrative content is unintentional and coincidental

© 2011 Cisco Systems, Inc. All rights reserved.

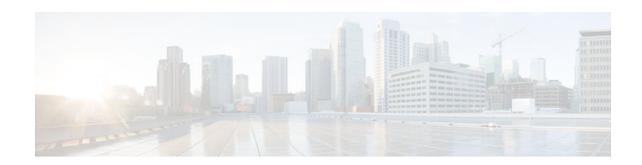

#### CONTENTS

```
AutoQoS for the Enterprise 1
   Finding Feature Information 1
   Prerequisites for the AutoQoS for the Enterprise Feature 1
   Restrictions for the AutoQoS for the Enterprise Feature 2
   Information About the AutoQoS for the Enterprise Feature 3
      Benefits of the AutoQoS for the Enterprise Feature 3
      Design Considerations 3
      Configuration Phases 5
          Auto-Discovery (Data Collection) Phase 6
          AutoQoS Template Generation and Installation Phase 6
             Class-Map Templates 6
             Policy-Map Templates 12
   How to Configure the AutoQoS for the Enterprise Feature 13
      Enabling the Auto-Discovery Phase 13
          What to Do Next 16
      Enabling the AutoQoS Template Generation and Installation Phase 17
          Troubleshooting Tips 20
          What to Do Next 20
       Verifying the AutoQoS for the Enterprise Configuration 21
   Configuration Examples for the AutoQoS for the Enterprise Feature 22
      Example Enabling the Auto-Discovery Phase 22
      Example Enabling the AutoQoS Template Generation Phase 23
      Example Verifying the AutoQoS for the Enterprise Configuration 23
   Additional References 26
   Feature Information for AutoQoS for the Enterprise 28
AutoQoS - VoIP 31
   Finding Feature Information 31
   Prerequisites for AutoQoS - VoIP 31
   Restrictions for AutoQoS - VoIP 31
```

```
Information About AutoQoS - VoIP 33

Benefits of AutoQoS - VoIP 33

Design Considerations 33

Configurations for the Interface Configurations Policy Maps Class Maps and ACLs 35

How to Configure the AutoQoS - VoIP Feature 35

Enabling the AutoQoS - VoIP Feature 35

FAQs and Troubleshooting Tips 39

What to Do Next 40

Verifying the Configuration 40

Configuration Examples for AutoQoS - VoIP 41

Examples Configuring the AutoQoS - VoIP Feature 41

Examples Verifying the AutoQoS - VoIP Feature Configuration 44

Additional References 47

Feature Information for AutoQoS - VoIP 49
```

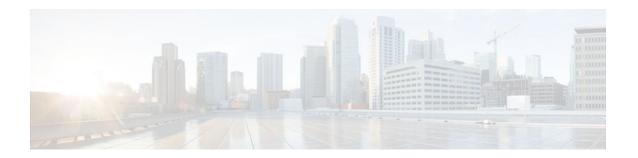

# AutoQoS for the Enterprise

The AutoQoS for the Enterprise feature automates the deployment of quality of service (QoS) policies in a general business environment, particularly for midsize companies and branch offices of larger companies. Existing QoS policies may be present during the first configuration phase of this feature, that is, during the Auto-Discovery (data collection) phase. However, any existing QoS policies must be removed before the AutoQoS-generated polices are applied during the second configuration phase of this feature.

- Finding Feature Information, page 1
- Prerequisites for the AutoQoS for the Enterprise Feature, page 1
- Restrictions for the AutoQoS for the Enterprise Feature, page 2
- Information About the AutoQoS for the Enterprise Feature, page 3
- How to Configure the AutoQoS for the Enterprise Feature, page 13
- Configuration Examples for the AutoQoS for the Enterprise Feature, page 22
- Additional References, page 26
- Feature Information for AutoQoS for the Enterprise, page 28

## **Finding Feature Information**

Your software release may not support all the features documented in this module. For the latest feature information and caveats, see the release notes for your platform and software release. To find information about the features documented in this module, and to see a list of the releases in which each feature is supported, see the Feature Information Table at the end of this document.

Use Cisco Feature Navigator to find information about platform support and Cisco software image support. To access Cisco Feature Navigator, go to <a href="https://www.cisco.com/go/cfn">www.cisco.com/go/cfn</a>. An account on Cisco.com is not required.

# Prerequisites for the AutoQoS for the Enterprise Feature

- Ensure that no QoS policies (service policies) are attached to the interface. This feature cannot be configured if a QoS policy is attached to the interface.
- To include Simple Network Management Protocol (SNMP) traps (monitored events), the SNMP server must be enabled.
- To apply the AutoQoS for the Enterprise feature, the interface must be supported by a Programmable Intelligent Services Accelerator (PISA).

# Restrictions for the AutoQoS for the Enterprise Feature

#### **General Restrictions**

- The AutoQoS for the Enterprise feature is supported on the following interfaces, data-link connection identifiers (DLCIs), and permanent virtual circuits (PVCs) only:
  - Serial interfaces with PPP or High-Level Data Link Control (HDLC)
  - Frame Relay DLCIs in point-to-point subinterfaces only
  - o ATM PVCs

The AutoQoS for the Enterprise feature is supported on low-speed and high-speed ATM PVCs in point-to-point subinterfaces.

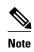

An ATM PVC is classified as low speed if its bandwidth is less than or equal to 768 Kbps; an ATM PVC is classified as high speed if its bandwidth is greater than 768 Kpbs.

Frame Relay-to-ATM Interworking links

#### **Serial Interface Restrictions**

- For a serial interface with a low-speed link, Multilink PPP (MLP) is configured automatically. The
  serial interface must have an IP address. When MLP is configured, this IP address is removed and put
  on the MLP bundle. To ensure that the traffic goes through the low-speed link, the following
  conditions must be met:
  - The AutoQoS for the Enterprise feature must be configured at the both ends of the link.
  - The amount of bandwidth configured must be the same on both ends of the link.

#### **Frame Relay DLCI Restrictions**

- The AutoQoS for the Enterprise feature cannot be configured on a Frame Relay DLCI if a map class is attached to the DLCI.
- If a Frame Relay DLCI is already assigned to one subinterface, the AutoQoS for the Enterprise feature cannot be configured from a different subinterface.
- For low-speed Frame Relay DLCIs configured for use on Frame Relay-to-ATM networks, MLP over Frame Relay (MLPoFR) is configured automatically. The subinterface must have an IP address.

When MLPoFR is configured, this IP address is removed and put on the MLP bundle. The AutoQoS for the Enterprise feature must also be configured on the ATM side of the network.

• For low-speed Frame Relay DLCIs with Frame Relay-to-ATM Interworking, the AutoQoS for the Enterprise feature cannot be configured if a virtual template is already configured for the DLCI.

#### **ATM PVC Restrictions**

- For a low-speed ATM PVC, the AutoQoS for the Enterprise feature cannot be configured if a virtual template is already configured for the ATM PVC.
- For low-speed ATM PVCs, MLP over ATM (MLPoATM) is configured automatically. The subinterface must have an IP address.

When MLPoATM is configured, this IP address is removed and put on the MLP bundle. The AutoQoS for the Enterprise feature must also be configured on the ATM side of the network.

#### Cisco IOS Release 12.2(18)ZYA2 Restrictions

- Ingress QoS is not supported.
- AutoQoS is supported on L3 routed interfaces, but Auto QoS is not supported on L2 interfaces.
- Only the following commands are supported:
  - auto discover qos
  - auto qos

# Information About the AutoQoS for the Enterprise Feature

- Benefits of the AutoQoS for the Enterprise Feature, page 3
- Design Considerations, page 3
- Configuration Phases, page 5

## Benefits of the AutoQoS for the Enterprise Feature

The key benefits of the AutoQoS for the Enterprise feature include the following:

- Customers can implement the QoS features required for voice, video, and data traffic without an indepth knowledge of the following underlying technologies:
  - PPP
  - Frame Relay
  - ATM
  - Service policies
  - Link efficiency mechanisms (LEM), such as Link Fragmentation and Interleaving (LFI)
- The AutoQoS for the Enterprise feature simplifies QoS implementation and speeds up the provisioning of QoS technology over a Cisco network. It reduces human error and lowers training costs.
- The AutoQoS for the Enterprise feature creates class maps and policy maps on the basis of Cisco experience and "best practices" methodology.
- Customers can also use existing Cisco IOS commands to modify the configurations, automatically
  generated by the AutoQoS for the Enterprise feature, as needed to meet specific requirements.

## **Design Considerations**

#### **General QoS Requirements**

- Recommended methods and values are configured to meet the QoS requirements for voice traffic.
- The AutoQoS for the Enterprise feature takes the interface type and bandwidth into consideration when implementing the following QoS features:
  - Low latency queueing (LLQ) -- Priority Queueing (PQ)

The LLQ (specifically, PQ) is applied to the voice packets to meet the latency requirements.

• compressed Real-Time Protocol (cRTP)

With cRTP, the 40-byte IP header of the voice packet is reduced from 2 to 4 bytes, thereby reducing voice bandwidth requirements. cRTP must be applied at both ends of a network link.

LFI

LFI is used to reduce the jitter of voice packets by preventing voice packets from getting delayed behind large data packets in a queue. LFI must be applied at both ends of a network link.

#### **Bandwidth Implications**

The bandwidth of the serial interface determines the speed of the link. The speed of the link, in turn, determines the configurations generated by the AutoQoS for the Enterprise feature.

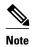

Changing the bandwidth during configuring the AutoQoS for the Enterprise feature is not recommended.

The AutoQoS for the Enterprise feature uses the bandwidth that is allocated at the time the feature is configured. The AutoQoS for the Enterprise feature does not respond to changes made to bandwidth after the feature is configured.

For example, if the **auto qos**command is used to configure the AutoQoS for the Enterprise feature on an interface with 1000 Kbps, the AutoQoS for the Enterprise feature generates configurations for high-speed interfaces. However, if the bandwidth is later changed to 500 Kbps, the AutoQoS for the Enterprise feature will not use the lower bandwidth. The AutoQoS for the Enterprise feature retains the higher bandwidth and continues to use the generated configurations for high-speed interfaces.

To force the AutoQoS for the Enterprise feature to generate configurations for the low-speed interfaces, perform the following tasks:

- 1 Use the **no auto qos**command to remove the AutoQoS for the Enterprise feature.
- 2 Use the **no auto discovery qos** command to stop the Auto-Discovery (data collection) configuration phase.
- 3 Use the **auto discovery qos** command to resume the Auto-Discovery (data collection) phase.
- **4** Use the **auto qos** command to begin the AutoQoS template generation and installation configuration phase.

#### **Fragmentation for Frame Relay Networks**

For Frame Relay networks, fragmentation is configured using a delay of 10 milliseconds (ms) and a minimum fragment size of 60 bytes. This configuration ensures that the VoIP packets are not fragmented. However, when the G.711 coder-decoder (codec) is used on low-speed links, the fragment size configured by the AutoQoS for the Enterprise feature could be smaller than the size of the G.711 Voice over IP (VoIP) packet.

To solve this potential problem, choose one of the following:

- Change the fragment size to the required value.
- Change the size of the G.711 VoIP packet to a smaller value.

For example, if the AutoQoS for the Enterprise feature is configured on a Frame Relay DLCI with 128 Kbps, the fragment size configured by the AutoQoS for the Enterprise feature will be 160 bytes. The size of the G.711 VoIP packet will be 160 bytes, minus the bytes in the packet headers for the layers. The workaround is to either change the fragment size from 160 bytes to 220 bytes or change the size of the G. 711 VoIP packet from 160 bytes to 80 bytes.

## **Configuration Phases**

The AutoQoS for the Enterprise feature consists of two configuration phases, completed in the following order:

Auto-Discovery (data collection)

The Auto-Discovery phase uses network-based application recognition (NBAR)-based protocol discovery to detect the applications on the network and performs statistical analysis on the network traffic.

AutoQoS template generation and installation

This phase generates templates from the data collected during the Auto-Discovery phase and installs the templates on the interface. Then these templates are used as the basis for creating the class maps and policy maps for your network. After the class maps and policy maps are created, they are then installed on the interface.

In Cisco IOS Release 12.2(18)ZYA2, when AutoQos is configured, a global macro is also applied to the interface to perform lan-queueing actions. This macro contains commands to configure bandwidth, queue limit, and thresholds based on the traffic type, its priority and its rate. This data is collected during the Auto-Discovery phase.

The figure below below illustrates the top-level processes for configuring the AutoQoS for Enterprise feature. The dotted lines indicate optional processes.

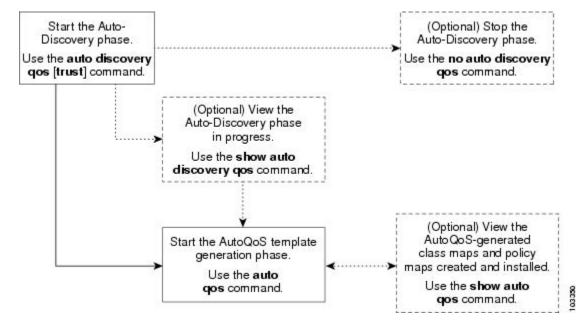

Figure 1 Top-Level Processes for Configuring the AutoQoS for the Enterprise Feature

First, start the Auto-Discovery (data collection) phase by using the **auto discovery qos** command. Note the following points about the Auto-Discovery phase:

- If you want to stop the Auto-Discovery phase, use the **no auto discovery qos** command. This command stops data collection and removes any data collection reports that have been generated.
- If you want to view the Auto-Discovery phase in progress, use the **show auto discovery qos** command. This command displays the results of the data collected during the Auto-Discovery phase.

Second, start the AutoQoS template generation phase by using the **auto qos** command. This phase generates templates from the data collected during the Auto-Discovery phase. It then uses those templates as the basis for creating and installing the class maps and policy maps for your network.

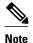

After the **auto qos** command has finished creating and installing the templates, creating the class maps and policy maps, and installing the class maps and policy maps on the interface, you can view the class maps and policy maps by using the **show auto qos** command.

Detailed information about the Auto-Discovery phase and the AutoQoS template generation phase is provided below.

- Auto-Discovery (Data Collection) Phase, page 6
- AutoQoS Template Generation and Installation Phase, page 6

### **Auto-Discovery (Data Collection) Phase**

The Auto-Discovery (data collection) phase uses NBAR to detect network applications as they arrive at an interface, collect data from the offered traffic, and perform statistical analysis.

The data collected should be a representative sampling of the volume and type of voice, video, and data on your network. Therefore, the amount of time devoted to data collection varies from network to network. Run the Auto-Discovery phase for as long as necessary. The length of time needed van vary, depending on the volume and nature of traffic on your network.

#### AutoQoS Template Generation and Installation Phase

This phase generates templates from the data collected during the Auto-Discovery phase and installs the templates on the interface. Then these templates are used as the basis for creating the class maps and policy maps for your network. After the class maps and policy maps are created, they are then installed on the interface.

During this phase, the AutoQoS for the Enterprise also assigns the appropriate bandwidth amounts and sets the appropriate scheduling parameters for the network traffic.

In Cisco IOS Release 12.2(18)ZYA2, a macro that contains mls qos commands to configure bandwidth, queue limit, and thresholds gets applied. To view these commands, use **show run interface** command. The commands will not be displayed as part of the **show auto qos**command.

AutoQos can be applied on an interface with input service policy applied, but no output service policy can be applied on the interface while applying AutoQos on it.

- Class-Map Templates, page 6
- Policy-Map Templates, page 12

#### **Class-Map Templates**

The AutoQoS for the Enterprise feature creates a number of class-map templates, used for the following purposes:

- To classify applications and map them to classes for DiffServ per-hop behavior (PHB) mapping.
- To define the class-based QoS policy templates.

In Cisco IOS Release 12.2(18)ZYA2, the PISA MQC is limited to 8 filters per class-map. To accommodate this, additional AutoQos classes have been added to honour the 8 filter per class limitation. Transactional, Bulk, Scavanger and Management have been split.

#### AutoQoS Classes

The AutoQoS for the Enterprise feature defines 10 AutoQoS classes, designed to accommodate various enterprise applications. The table below lists the AutoQoS class name, the type of traffic defined for the class, and the differentiated services code point (DSCP) value for the type of traffic, if applicable.

Table 1 Class Definitions for the AutoQoS for the Enterprise Feature

| AutoQoS Class Name        | Traffic Type                                                                                                    | DSCP Value |
|---------------------------|----------------------------------------------------------------------------------------------------|------------|
| IP Routing                | Network control traffic, such as routing protocols                                                              | CS6        |
| Interactive Voice         | Inactive voice-bearer traffic                                                                                   | EF         |
| Interactive Video         | Interactive video data traffic                                                                                  | AF41       |
| Streaming Video           | Streaming media traffic                                                                                         | CS4        |
| Telephony Signaling       | Telephony signaling and control traffic                                                                         | CS3        |
| Transactional/Interactive | Database applications transactional in nature                                                                   | AF21       |
| Network Management        | Network management traffic                                                                                      | CS2        |
| Bulk Data                 | Bulk data transfers; web traffic; general data service                                                          | AF11       |
| Scavenger                 | Casual entertainment; rogue<br>traffic; traffic in this category is<br>given less-than-best-effort<br>treatment | CS1        |
| Best Effort               | Default class; all non-critical traffic; HTTP; all miscellaneous traffic                                        | 0          |

These classes are used with the modular quality of service (QoS) command-line interface (MQC) to configure class maps, once the classification (match) criteria are determined. The match criteria can be configured using the appropriate **match protocol** commands.

These classes are also chosen to meet the scheduling requirement in compliance with the DiffServ recommendations. Each class will be associated with an egress (output) queue. The applications mapped to a class will be put into the same queue and receive the same (weighted) queueing scheduling.

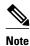

The actual number of queues created corresponds to the number of applications (and then classes) discovered during AutoQoS-Discovery.

#### AutoQoS Classification Using NBAR

NBAR is the classification mechanism for the AutoQoS for the Enterprise feature. NBAR is a Cisco product that classifies network traffic using information about the application such as protocol type, URL, and dynamically assigned ports.

All the NBAR-supported applications are mapped to the AutoQoS classes described in the Class-Map Templates, page 6 section.

The AutoQoS for the Enterprise feature provides static default mapping rules used to build the AutoQoS class-map templates. The table below lists each AutoQoS class, the application to which it is mapped, and the Cisco IOS **match protocol** command used in a policy map to establish the mapping.

Table 2 AutoQoS Classes, Applications, and match protocol Command

| AutoQoS Class             | Application                   | match protocol Command     |
|---------------------------|-------------------------------|----------------------------|
| Interactive Voice         | VoIP bearer                   | match protocol rtp voice   |
|                           |                               | match protocol cisco-phone |
|                           |                               | match protocol vofr        |
| Interactive Video 1       | Video conference              | match protocol rtp video   |
| Telephony Signaling       | Voice and video signaling and | match protocol rtcp        |
|                           | control                       | match protocol h323        |
| Streaming Video           | Streaming video               | match protocol cuseeme     |
|                           |                               | match protocol netshow     |
|                           |                               | match protocol realaudio   |
|                           |                               | match protocol streamwork  |
|                           |                               | match protocol vdolive     |
| Transactional/Interactive | Database                      | match protocol sap         |
|                           |                               | match protocol sqlnet      |
|                           |                               | match protocol sqlserver   |
|                           |                               | match protocol sqlexec     |
|                           |                               | match protocol citrix      |
|                           |                               | match protocol notes       |
|                           |                               | match protocol 1dap        |
|                           |                               | match protocol secure-1dap |

| AutoQoS Class         | Application                   | match protocol Command       |
|-----------------------|-------------------------------|------------------------------|
|                       | Interactive sessions          | match protocol telnet        |
|                       |                               | match protocol secure-telnet |
|                       |                               | match protocol rtelnet       |
|                       |                               | match protocol xwindows      |
|                       |                               | match protocol ssh           |
|                       |                               | match protocol finger        |
|                       |                               | match protocol klogin        |
|                       |                               | match protocol kshell        |
|                       |                               | match protocol nickname      |
|                       |                               | match protocol vnc           |
|                       |                               | match protocol xdmcp         |
|                       | Other enterprise applications | match protocol novadigm      |
|                       |                               | match protocol pcanywhere    |
|                       |                               | match protocol appleqtc      |
|                       |                               | match protocol cobra-iiop    |
|                       |                               | match protocol dicom         |
|                       |                               | match protocol fix           |
|                       |                               | match protocol ibm-db2       |
|                       |                               | match protocol hl7           |
|                       |                               | match protocol ora-srv       |
| Bulk Data             | File transfer                 | match protocol ftp           |
|                       |                               | match protocol secure-ftp    |
|                       |                               | match protocol nntp          |
|                       |                               | match protocol secure-ntp    |
|                       |                               | match protocol irc           |
|                       |                               | match protocol secure-irc    |
|                       |                               | match protocol tftp          |
|                       |                               | match protocol printer       |
| Bulk Data (Continued) |                               | match protocol cifs          |
|                       |                               | match protocol ipx           |
|                       |                               | match protocol microsoftds   |
|                       |                               | match protocol netbios       |
|                       |                               | match protocol winmx         |
|                       |                               | match protocol simap         |

| AutoQoS Class | Application                | match protocol Command       |
|---------------|----------------------------|------------------------------|
|               | Email and groupware        | match protocol exchange      |
|               |                            | match protocol smtp          |
|               |                            | match protocol pop3          |
|               |                            | match protocol secure-pop3   |
|               |                            | match protocol mapi          |
| Scavenger     | Peer-to-peer file transfer | match protocol napster       |
|               |                            | match protocol fastrack      |
|               |                            | match protocol gnutella      |
|               |                            | match protocol kazaa2        |
|               |                            | match protocol bittorent     |
|               |                            | match protocol edonkey       |
|               |                            | match protocol directconnect |

<sup>1.</sup> In Cisco IOS Release 12.2(18)ZYA2 on the Cisco Catalyst 6500 series switch that is equipped with a Supervisor 32/PISA telepresence-media and telepresence-control packets are classified under AutoQos Class Interactive Video.

The table below lists the best-effort AutoQoS class (Best Effort), the application category for this class, and the NBAR protocols associated with this class.

Table 3 Best Effort Class, Application Categories, and Associated NBAR Protocols

| AutoQoS Class                             | Application Category | NBAR Protocols                          |
|-------------------------------------------|----------------------|-----------------------------------------|
| Best Effort                               | Known                | http, secure-http, gopher, nfs,         |
| Note The class-default does not           |                      | sunrpc, ntp, remd                       |
| need a match statement in the policy map. | Unknown              | All applications not identified by NBAR |

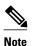

NBAR allows new applications to be defined and added to the network by using different tools such as a Packet Description Language Module (PDLM). The AutoQoS class mapping can not be predetermined for these applications. Therefore, these new applications will be viewed as unknown and put into the AutoQoS default (that is, Best Effort) class.

The table below lists the AutoQoS network routing protocol class (IP Routing), the application category for this class, and the NBAR protocols associated with this class.

Table 4 IP Routing Class, Application Categories, and Associated NBAR Protocols

| AutoQoS Class                              | Application Category          | NBAR Protocols                                                       |
|--------------------------------------------|-------------------------------|----------------------------------------------------------------------|
| IP Routing  Note The Type of Service (ToS) | Network routing and signaling | All supported network routing and signaling protocols.               |
| byte is always marked as 0x11000000.       |                               | The list of NBAR supported protocols includes bgp, eigrp, rip, rsvp. |

The table below lists each AutoQoS management class (Network Management), the application to which it is mapped, and the Cisco IOS **match protocol**command used in a policy map to establish the mapping.

Table 5 Network Management Class, Application Categories, and match protocol Command

| AutoQoS Class      | <b>Application Category</b> | match protocol Command     |
|--------------------|-----------------------------|----------------------------|
| Network Management | Network Management          | match protocol snmp        |
|                    |                             | match protocol syslog      |
|                    |                             | match protocol systat      |
|                    |                             | match protocol dhcp        |
|                    |                             | match protocol dns         |
|                    |                             | match protocol ldap        |
|                    |                             | match protocol secure-ldap |
|                    |                             | match protocol socks       |
|                    |                             | match protocol imap        |
|                    |                             | match protocol secure-imap |
|                    |                             | match protocol kerberos    |
|                    |                             | match protocol tacacs      |
|                    |                             | match protocol daytime     |
|                    |                             | match protocol time        |
|                    |                             | match protocol npp         |
|                    |                             | match protocol echo        |
|                    |                             | match protocol isakmp      |
|                    |                             | match protocol clearcase   |
|                    |                             | match protocol lockd       |

These AutoQoS classes and mapping scheme are used as the basic building blocks for packet classification. If these classes and this mapping scheme are not correct for your particular network, you can change them using the standard Cisco IOS commands and the MQC.

#### **Trusted Boundary**

A trusted boundary is the location in the network where the QoS marking is established. AutoQoS can be enabled with the **trust** keyword of the **auto discovery qos** command when the data collection phase in enabled.

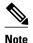

In Cisco IOS Release 12.2(18)ZYA2 trusted boundary feature is not supported.

The AutoQoS classification for trusted marking will use DSCP match statements specified in the table below.

When a marking is trusted, the following DSCP values are used in the match statements in the policy maps.

Table 6 DSCP Values in Match Statements for Trusted Boundaries

| AutoQoS Class             | <b>DSCP Values in Match Statements</b> |
|---------------------------|----------------------------------------|
| IP Routing                | match ip dscp cs6                      |
| Interactive Voice         | match ip dscp ef                       |
| Interactive Video         | match ip dscp af41                     |
| Streaming Video           | match ip dscp cs4                      |
| Telephony Signaling       | match ip dscp cs3                      |
| Transactional/Interactive | match ip dscp af21                     |
| Network Management        | match ip dscp cs2                      |
| Bulk Data                 | match ip dscp af11                     |
| Scavenger                 | match ip dscp cs1                      |
|                           |                                        |

#### **Policy-Map Templates**

The policy-map templates created by the AutoQoS for the Enterprise feature are used to define the following three components:

- Queue scheduling
- · Minimum guaranteed bandwidth
- Default Weighted Random Early Detection (WRED) for the applicable classes

These components are designed according to "best practice" recommendations and include QoS features for specific link types, such as low- and high-speed Frame Relay DLCIs.

# How to Configure the AutoQoS for the Enterprise Feature

- Enabling the Auto-Discovery Phase, page 13
- Enabling the AutoQoS Template Generation and Installation Phase, page 17
- Verifying the AutoQoS for the Enterprise Configuration, page 21

## **Enabling the Auto-Discovery Phase**

Before using the **auto discovery qos** command at an interface or an ATM PVC, ensure that the following prerequisites have been met:

- Cisco Express Forwarding (CEF) must be enabled.
- If the interface or subinterface has a link speed of 768 kpbs or lower, configure the primary or secondary IP address of the interface by using the **ip address** command.
- For all interfaces or subinterfaces, configure the amount of bandwidth by using the **bandwidth** command. The amount of bandwidth allocated should be based on the link speed of the interface.
- For an ATM PVC, configure the variable bit rate (VBR) by using either the **vbr-nrt** command or the **vbr-rt** command or configure the constant bit rate (CBR) by using the **cbr** command.

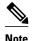

- The auto discovery qoscommand is not supported on subinterfaces.
- Do not change the bandwidth of the interface when using the **auto discovery gos**command.
- All previously attached policies must be removed from the interface.

>

#### **SUMMARY STEPS**

- 1. enable
- 2. configure terminal
- **3. interface** *type number*
- 4. bandwidth kilobits
- **5. vbr-nrt** *output-pcr output-scr output-mbs* [*input-pcr*] [*input-scr*] [*input-mbs*]
- **6. vbr-rt** *peak-rate average-rate burst*
- 7. cbr rate
- 8. pvc [name] vpi / vci [ces | ilmi | qsaal | smds]
- **9. ip address** *ip-address mask* [**secondary**]
- **10. frame-relay interface-dlci** dlci **ietf** | **cisco**] [**voice-cir** cir] [**ppp** virtual-template-name
- 11. auto discovery qos [trust]
- 12. end

#### **DETAILED STEPS**

|        | Command or Action                                                            | Purpose                                                                                                    |
|--------|------------------------------------------------------------------------------|----------------------------------------------------------------------------------------------------|
| Step 1 | enable                                                                       | Enables privileged EXEC mode.                                                                                                    |
|        |                                                                              | Enter your password if prompted.                                                                                                    |
|        | Example:                                                                     |                                                                                                    |
|        | Router> enable                                                               |                                                                                                    |
| Step 2 | configure terminal                                                           | Enters global configuration mode.                                                                                                    |
|        |                                                                              |                                                                                                    |
|        | Example:                                                                     |                                                                                                    |
|        | Router# configure terminal                                                   |                                                                                                    |
| Step 3 | interface type number                                                        | Configures an interface (or subinterface) type and enters interface configuration mode.                                                                                                    |
|        | Example:                                                                     | Enter the interface type number.                                                                                                    |
|        | Router(config)#                                                              |                                                                                                    |
|        | interface serial4/0                                                          |                                                                                                    |
| Step 4 | bandwidth kilobits                                                           | (Optional) Sets a bandwidth value for an interface.                                                                                                    |
|        |                                                                              | Enter the bandwidth value in Kbps.                                                                                                    |
|        | Example:                                                                     | <b>Note</b> This step applies only to interfaces and subinterfaces. It is not                                                                                                    |
|        | Router(config-if)#                                                           | required for ATM PVCs.                                                                                                    |
|        | bandwidth 1540                                                               |                                                                                                    |
|        | Example:                                                                     |                                                                                                    |
| Step 5 | vbr-nrt output-per output-ser output-mbs [input-per] [input-ser] [input-mbs] | (Optional) Configures the variable bit rate-nonreal time (VBR-NRT) QoS and specifies the output peak cell rate (PCR), output sustainable cell rate (SCR), and output maximum burst cell size (MBS) for an ATM PVC, PVC range, switched virtual circuit (SVC), virtual circuit (VC) class, or |
|        | Example:                                                                     | VC bundle member.                                                                                                    |
|        | Router(config-if)#                                                           | Enter the output PCR, SCR, and MBS.                                                                                                    |
|        | vbr-nrt 10000 5000 32 20000 10000 64                                         | <b>Note</b> This step applies only to ATM PVCs. It is not required for interfaces or subinterfaces.                                                                                                    |
|        | Example:                                                                     |                                                                                                    |

|        | Command or Action                                    | Purpose                                                                                                    |
|--------|------------------------------------------------------|----------------------------------------------------------------------------------------------------|
| Step 6 | vbr-rt peak-rate average-rate burst                  | (Optional) Configures the real-time VBR for Voice over ATM connections.                                                                                                    |
|        | Example:                                             | • Enter the peak information rate (PIR), the average information rate (AIR), and the burst size.                                                                                                    |
|        | Router(config-if)# vbr-rt 640 56 80                  | <b>Note</b> This step applies only to ATM PVCs. It is not required for interfaces or subinterfaces.                                                                                                    |
| Step 7 | cbr rate                                             | (Optional) Configures the CBR for the ATM circuit emulation service (CES) for an ATM PVC.                                                                                                    |
|        | <pre>Example: Router(config-if-atm-vc)# cbr 56</pre> | This command can be used in different modes, including ATM-VC configuration mode (for ATM PVCs and SVCs), ATM PVC range configuration mode (for an ATM PVC range), or ATM PVC-in-range configuration mode (for an individual PVC within a PVC range).  • Enter the CBR. |
|        | Example:                                             | <b>Note</b> This step applies only to ATM PVCs. It is not required for interfaces or subinterfaces.                                                                                                    |
| Step 8 | pvc [name] vpi / vci [ces   ilmi   qsaal   smds]     | (Optional) Creates or assigns a name to an ATM PVC and specifies the encapsulation type on an ATM PVC.                                                                                                    |
|        | Example:                                             | • Enter the ATM network virtual path identifier (VPI) and the ATM network virtual channel identifier (VCI) for the ATM PVC.                                                                                                    |
|        | Router(config-if)# pvc 1/32                          | Note This step applies only to ATM PVCs. It is not required for interfaces or subinterfaces.                                                                                                    |
|        | Example:                                             |                                                                                                    |
| Step 9 | ip address ip-address mask [secondary]               | (Optional) Sets a primary or secondary IP address for an interface.  Note Applies only to low-speed interfaces (that is, interfaces with link                                                                                                    |
|        | Example:                                             | speeds of 768 Kbps or lower).                                                                                                    |
|        | Router(config-if)#                                   |                                                                                                    |
|        | ip address 10.10.100.1 255.255.255.0                 |                                                                                                    |

|         | Command or Action                                                                        | Purpose                                                                                                    |
|---------|------------------------------------------------------------------------------------------|----------------------------------------------------------------------------------------------------|
| Step 10 | frame-relay interface-dlci dlci ietf   cisco] [voice-cir cir] [ppp virtual-template-name | (Optional) Assigns a DLCI to a specified Frame Relay subinterface on the router or access server, or assigns a specific PVC to a DLCI, or applies a virtual template configuration for a PPP session.                                                    |
|         | <pre>Example: Router(config-if)# frame-relay interface-dlci 100</pre>                    | <ul> <li>Enter the DLCI number.</li> <li>Note This step applies only to Frame Relay interfaces (either low-speed or high-speed).</li> </ul>                                                                                                    |
|         | Example:                                                                                 |                                                                                                    |
| Step 11 | auto discovery qos [trust]                                                               | Configures the data discovery phase of the AutoQoS for the Enterprise feature.                                                                                                    |
|         | <pre>Example: Router(config-if)# auto discovery qos</pre>                                | Note The optional <b>trust</b> keyword indicates that the DSCP markings of the packet are trust (that is, relied on) for classification of the voice, video, and data traffic. For more information, see the Enabling the Auto-Discovery Phase, page 13. |
| Step 12 | end                                                                                      | (Optional) Returns to privileged EXEC mode.                                                                                                    |
|         | Example:                                                                                 |                                                                                                    |
|         | Router(config-if)#                                                                       |                                                                                                    |
|         | end                                                                                      |                                                                                                    |

• What to Do Next, page 16

#### What to Do Next

Use the **auto qos** command to generate and install the AutoQoS templates. These templates are generated on the basis of the data collected in the Auto-Discovery phase, and will be used to create and install the corresponding class maps and policy maps.

## Enabling the AutoQoS Template Generation and Installation Phase

#### **SUMMARY STEPS**

- 1. enable
- 2. configure terminal
- **3. interface** *type number*
- 4. bandwidth kilobits
- **5. vbr-nrt** *output-pcr output-scr output-mbs* [*input-pcr*] [*input-scr*] [*input-mbs*]
- 6. vbr-rt peak-rate average-rate burst
- 7. cbr rate
- 8. pvc [name] vpi / vci [ces | ilmi | qsaal | smds]
- **9. ip address** *ip-address mask* [**secondary**]
- **10. frame-relay interface-dlci** *dlci* [**ietf** | **cisco**] [**voice-cir** *cir*] [**ppp** *virtual-template-name*]
- 11. auto qos
- 12. end

#### **DETAILED STEPS**

|        | Command or Action          | Purpose                                                                                 |
|--------|----------------------------|-----------------------------------------------------------------------------------------|
| Step 1 | enable                     | Enables privileged EXEC mode.                                                           |
|        |                            | Enter your password if prompted.                                                        |
|        | Example:                   |                                                                                         |
|        | Router> enable             |                                                                                         |
| Step 2 | configure terminal         | Enters global configuration mode.                                                       |
|        |                            |                                                                                         |
|        | Example:                   |                                                                                         |
|        | Router# configure terminal |                                                                                         |
| Step 3 | interface type number      | Configures an interface (or subinterface) type and enters interface configuration mode. |
|        | Example:                   | Enter the interface type number.                                                        |
|        | Router(config)#            |                                                                                         |
|        | interface serial4/0        |                                                                                         |

|        | Command or Action                                                            | Purpose                                                                                                    |
|--------|------------------------------------------------------------------------------|----------------------------------------------------------------------------------------------------|
| Step 4 | bandwidth kilobits                                                           | (Optional) Sets a bandwidth value for an interface.                                                                                                    |
|        |                                                                              | Enter the bandwidth value in Kbps.                                                                                                    |
|        | Example:                                                                     | <b>Note</b> This step applies only to interfaces and subinterfaces. It is not                                                                                                    |
|        | Router(config-if)#                                                           | required for ATM PVCs.                                                                                                    |
|        | bandwidth 1540                                                               |                                                                                                    |
|        | Example:                                                                     |                                                                                                    |
| Step 5 | vbr-nrt output-pcr output-scr output-mbs [input-pcr] [input-scr] [input-mbs] | (Optional) Configures the VBR-NRT and specifies the output PCR, output SCR, and output MBS for an ATM PVC, PVC range, SVC, VC class, or VC bundle member.                                                                                             |
|        | Example:                                                                     | • Enter the output PCR, SCR, and MBS.                                                                                                    |
|        | Router(config-if)#                                                           | <b>Note</b> This step applies only to ATM PVCs. It is not required for                                                                                                    |
|        | vbr-nrt 10000 5000 32 20000 10000 64                                         | interfaces or subinterfaces.                                                                                                    |
|        |                                                                              |                                                                                                    |
|        | Example:                                                                     |                                                                                                    |
| Step 6 | vbr-rt peak-rate average-rate burst                                          | (Optional) Configures the real-time VBR for Voice over ATM connections.                                                                                                    |
|        | Example:                                                                     | • Enter the PIR, the AIR, and the burst size.                                                                                                    |
|        | Router(config-if)#                                                           | <b>Note</b> This step applies only to ATM PVCs. It is not required for                                                                                                    |
|        | vbr-rt 640 56 80                                                             | interfaces or subinterfaces.                                                                                                    |
| Step 7 | cbr rate                                                                     | (Optional) Configures the CBR for the ATM CES for an ATM PVC.                                                                                                    |
|        | Example:                                                                     | This command can be used in different modes, including ATM-VC configuration mode (for ATM PVCs and SVCs), ATM PVC range configuration mode (for an ATM PVC range), or ATM PVC-in-range configuration mode (for an individual PVC within a PVC range). |
|        | Router(config-if-atm-vc)# cbr 56                                             | • Enter the CBR.                                                                                                    |
|        | CDL 30                                                                       | Note This step applies only to ATM PVCs. It is not required for                                                                                                    |
|        | Example:                                                                     | interfaces or subinterfaces.                                                                                                    |

|         | Command or Action                                                                          | Purpose                                                                                                    |
|---------|--------------------------------------------------------------------------------------------|----------------------------------------------------------------------------------------------------|
| Step 8  | pvc [name] vpi / vci [ces   ilmi   qsaal   smds]                                           | (Optional) Creates or assigns a name to an ATM PVC and specifies the encapsulation type on an ATM PVC.                                                                                                    |
|         | Example:                                                                                   | Enter the ATM network VPI and the ATM network VCI for the ATM PVC.                                                                                                    |
|         | Router(config-if)# pvc 1/32                                                                | <b>Note</b> This step applies only to ATM PVCs. It is not required for interfaces or subinterfaces.                                                                                                    |
|         | Example:                                                                                   |                                                                                                    |
| Step 9  | ip address ip-address mask [secondary]                                                     | (Optional) Sets a primary or secondary IP address for an interface.                                                                                                    |
|         | Example:                                                                                   | <b>Note</b> Applies only to low-speed interfaces (that is, interfaces with link speeds of 768 Kbps or lower.)                                                                                               |
|         | Router(config-if)#                                                                         |                                                                                                    |
|         | ip address 10.10.100.1 255.255.255.0                                                       |                                                                                                    |
| Step 10 | frame-relay interface-dlci dlci [ietf   cisco] [voice-cir cir] [ppp virtual-template-name] | (Optional) Assigns a DLCI to a specified Frame Relay subinterface on<br>the router or access server, or assigns a specific PVC to a DLCI, or<br>applies a virtual template configuration for a PPP session. |
|         | Example:                                                                                   | Enter the DLCI number.  Note: This step applies only to Frame Poley interferes (either law).                                                                                                    |
|         | Router(config-if)# frame-relay interface-dlci 100                                          | <b>Note</b> This step applies only to Frame Relay interfaces (either low-speed or high-speed).                                                                                                    |
|         | Example:                                                                                   |                                                                                                    |
| Step 11 | auto qos                                                                                   | Configures the Auto-Discovery (data discovery) phase of the AutoQoS for the Enterprise feature.                                                                                                    |
|         | Example:                                                                                   |                                                                                                    |
|         | Router(config-if)#                                                                         |                                                                                                    |
|         | auto qos                                                                                   |                                                                                                    |
| Step 12 | end                                                                                        | (Optional) Returns to privileged EXEC mode.                                                                                                    |
|         | Example:                                                                                   |                                                                                                    |
|         | Router(config-if)#                                                                         |                                                                                                    |
|         | end                                                                                        |                                                                                                    |

• Troubleshooting Tips, page 20

• What to Do Next, page 20

#### **Troubleshooting Tips**

Below are answers to frequently asked questions (FAQs) and tips for troubleshooting situations that you may encounter when configuring or using the AutoQoS for the Enterprise feature.

#### Why can't I configure the AutoQoS for the Enterprise feature?

To configure the feature, CEF must be is enabled. Verify that CEF is enabled on your network.

#### Why isn't the AutoQoS for the Enterprise feature supported on my router?

The AutoQoS for the Enterprise feature is supported only on the IP Plus image for low-end platforms. Verify that you have the IP Plus image installed on your router.

#### Why are some of my QoS configurations still present after I disable the AutoQoS for the Enterprise feature?

You have to manually disable any QoS configurations that were modified by the AutoQoS for the Enterprise feature.

#### Why did my low-speed network link go down when I enabled the AutoQoS for the Enterprise feature?

Ensure that the AutoQoS for the Enterprise feature is enabled on both sides of the network link.

#### Why can't I establish an end-to-end connection on the Frame Relay link?

Check the bandwidth on both sides of the Frame Relay link. The bandwidth on both sides of the link *must* be the same; otherwise a fragmentation size mismatch occurs, and a connection cannot be established.

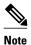

For more help, see the Troubleshooting Tips, page 20 section.

#### What to Do Next

If the policy maps and class maps created (on the basis of the templates generated by the AutoQoS for the Enterprise feature) do not meet the needs of your network, the policy maps and class maps can be modified using the appropriate Cisco IOS commands.

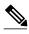

Note

Although you can modify the policy maps and class maps, they may not be removed properly when the AutoQoS for the Enterprise feature is disabled using the **no auto qos**command. You may have to manually remove any modified policy maps and class maps. For more information about the **no auto qos**command, see the Cisco IOS Quality of Service Solutions Command Reference.

# Verifying the AutoQoS for the Enterprise Configuration

#### **SUMMARY STEPS**

- 1. enable
- **2. show auto qos** [**interface** [**interface** type]]
- 3. and/or
- **4. show auto discovery qos** [**interface** [type number]]
- **5.** and/or
- **6. show policy-map interface** [type number]
- 7. exi

#### **DETAILED STEPS**

|        | Command or Action                                   | Purpose                                                                                                    |
|--------|-----------------------------------------------------|----------------------------------------------------------------------------------------------------|
| Step 1 | enable                                              | Enables privileged EXEC mode.                                                                                                    |
|        |                                                     | Enter your password if prompted.                                                                                                  |
|        | Example:                                            |                                                                                                    |
|        | Router> enable                                      |                                                                                                    |
| Step 2 | show auto qos [interface [interface type]]          | (Optional) Displays the AutoQoS templates created for a specific interface or all interfaces.                                     |
|        | Example:                                            |                                                                                                    |
|        | Router# show auto qos interface serial4/0           |                                                                                                    |
| Step 3 | and/or                                              |                                                                                                    |
| Step 4 | show auto discovery qos [interface [type number]]   | (Optional) Displays the results of the data collected during the Auto-Discovery phase for a specific interface or all interfaces. |
|        | Example:                                            |                                                                                                    |
|        | Router# show auto discovery qos interface serial4/0 |                                                                                                    |
| Step 5 | and/or                                              |                                                                                                    |

|        | Command or Action                                     | Purpose                                                                                                    |
|--------|-------------------------------------------------------|----------------------------------------------------------------------------------------------------|
| Step 6 | show policy-map interface [type number]               | (Optional) Displays the packet statistics of all classes that are configured for all service policies either on the specified interface or subinterface or on a specific PVC on the interface. |
|        | Example:  Router# show policy-map interface serial4/0 | The packet statistics can be displayed for a specific interface, subinterface, PVC, or all interfaces, subinterfaces, or PVCs.                                                                 |
|        | Example:                                              |                                                                                                    |
| Step 7 | exit                                                  | (Optional) Exits privileged EXEC mode.                                                                                                    |
|        | Example:                                              |                                                                                                    |
|        | Router# exit                                          |                                                                                                    |

# Configuration Examples for the AutoQoS for the Enterprise Feature

- Example Enabling the Auto-Discovery Phase, page 22
- Example Enabling the AutoQoS Template Generation Phase, page 23
- Example Verifying the AutoQoS for the Enterprise Configuration, page 23

## **Example Enabling the Auto-Discovery Phase**

In the following example, the Auto-Discovery phase of the AutoQoS for the Enterprise feature has been enabled on serial interface 4/0 by using the **auto discovery qos**command. In this example, the bandwidth has been specified, although this is optional. With this configuration, data about the network traffic will be collected using NBAR-based protocol discovery and the traffic on the network will be analyzed.

Router> enable
Router# configure terminal
Router(config)#

interface seril4/0

Router(config-if)#

bandwidth 1540
Router(config-if)#

auto discovery qos

Router(config-if)#
end

## **Example Enabling the AutoQoS Template Generation Phase**

In the following example, the template generation phase of the AutoQoS for the Enterprise feature has been enabled on serial interface 4/0 by using the **auto qos**command. In the template generation phase, class maps and policy maps are created (and installed) on the basis of the information collected during the Auto-Discovery phase conducted earlier.

```
Router> enable
Router# configure terminal
Router(config)#
interface serial4/0
Router(config-if)#
auto qos
Router(config-if)#
```

## Example Verifying the AutoQoS for the Enterprise Configuration

The AutoQoS template generation phase of the AutoQoS for the Enterprise feature automatically generates templates that are, in turn, used to create policy maps and class maps. These policy maps and class maps configure the QoS features on your network.

The output of the **show auto discovery qos**command, the **show auto qos** command, and the **show policy-map interface**command can be used to verify the contents of the policy maps and class maps created by this AutoQoS for the Enterprise feature. The following section contains sample output for each of these commands.

The following is sample output from the **show auto discovery qos** command. This example displays the data collected during the Auto-Discovery (data discovery) phase.

```
Router# show auto discovery qos
Serial2/1.1
AutoQoS Discovery enabled for applications
Discovery up time: 55 minutes, 52 seconds
AutoQoS Class information:
 Class VoIP:
 Recommended Minimum Bandwidth: 517 Kbps/50% (PeakRate).
 Detected applications and data:
                                                          Total
 Application/
                   AverageRate
                                       PeakRate
 Protocol
                    (kbps/%)
                                       (kbps/%)
                                                          (bytes)
 rtp audio
                                                           703104
 Class Interactive Video:
 Recommended Minimum Bandwidth: 24 Kbps/2% (AverageRate).
  Detected applications and data:
 Application/
                    AverageRate
                                       PeakRate
                                                           Total
 Protocol
                    (kbps/%)
                                       (kbps/%)
                                                          (bytes)
                    24/2
                                       5337/52
                                                           704574
 rtp video
 Class Control:
  Recommended Minimum Bandwidth: 0 Kbps/0% (AverageRate).
  Detected applications and data:
                                       PeakRat.e
  Application/
                    AverageRate
                                                           Total
 Protocol
                     (kbps/%)
                                        (kbps/%)
                                                           (bytes)
                    0/0
                                        74/7
                                                           30212
 h323
                    0/0
                                        7/<1
                                                           1540
 rt.cp
 Class Streaming Video:
 Recommended Minimum Bandwidth: 3 Kbps/<1% (AverageRate).
  Detected applications and data:
                                       PeakRate
                                                           Total
 Application/
                    AverageRate
```

```
(kbps/%)
                                     (kbps/%)
                                                         (bytes)
Protocol
                   3/<1
                                      6148/60
                                                         99038
cuseeme
Class Transactional:
Recommended Minimum Bandwidth: 1 Kbps/<1% (AverageRate).
Detected applications and data:
Application/
                 AverageRate
                                      PeakRate
Protocol
                   (kbps/%)
                                      (kbps/%)
                                                         (bytes)
-----
                   -----
                   1/<1
                                      1706/16
sqlnet
                                                         40187
Class Bulk:
Recommended Minimum Bandwidth: 0 Kbps/0% (AverageRate).
Detected applications and data:
Application/
                  AverageRate
                                      PeakRate
                                                         Total
Protocol
                   (kbps/%)
                                      (kbps/%)
                                                         (bytes)
ftp
                   0/0
                                      313/30
                                                         74480
Class Scavenger:
Recommended Minimum Bandwidth: 1 Kbps (AverageRate)/0% (fixed).
Detected applications and data:
Application/
                   AverageRate
                                      PeakRate
                                                         Total
                                                         (bytes)
Protocol
                   (kbps/%)
                                      (kbps/%)
                   _____
napster
                   1/<1
                                      1429/13
                                                         33941
Class Management:
Recommended Minimum Bandwidth: 0 Kbps/0% (AverageRate).
Detected applications and data:
                                      PeakRate
Application/
                   AverageRate
                                                         Total
Protocol
                   (kbps/%)
                                      (kbps/%)
                                                         (bytes)
                   0/0
dhcp
                                      84/8
                                                         114480
ldap
                   0/0
                                      169/16
                                                         55364
Class Routing:
Recommended Minimum Bandwidth: 0 Kbps/0% (AverageRate).
Detected applications and data:
Application/
                   AverageRate
                                      PeakRate
                                                         Total
Protocol
                   (kbps/%)
                                      (kbps/%)
                                                         (bytes)
 _____
                   -----
                                      _____
icmp
                   0/0
                                      2/<1
                                                         300
Class Best Effort:
Current Bandwidth Estimation: 350 Kbps/34% (AverageRate).
Detected applications and data:
Application/
                   AverageRate
                                      PeakRate
                                                         Total
Protocol
                                      (kbps/%)
                   (kbps/%)
                                                         (bytes)
                   336/32
                                      99457/97
                                                         949276
unknowns
http
                   14/1
                                      15607/15
                                                         41945
```

The following is sample output from the **show auto qos** command. This example displays the templates created on the basis of the data collected during the data collection phase.

```
Router# show auto qos
 policy-map AutoQoS-Policy-Se2/1.1
   class AutoQoS-Voice-Se2/1.1
   priority percent 50
    set dscp ef
   class AutoQoS-Inter-Video-Se2/1.1
   bandwidth remaining percent 10
    set dscp af41
   class AutoQoS-Stream-Video-Se2/1.1
    bandwidth remaining percent 1
    set dscp cs4
   class AutoQoS-Transactional-Se2/1.1
   bandwidth remaining percent 1
    set dscp af21
   class AutoQoS-Scavenger-Se2/1.1
   bandwidth remaining percent 1
    set dscp cs1
   class class-default
    fair-queue
```

policy-map AutoQoS-Policy-Se2/1.1-Parent

```
class class-default
    shape average 1024000
    service-policy AutoQoS-Policy-Se2/1.1
 class-map match-any AutoQoS-Stream-Video-Se2/1.1
  match protocol cuseeme
 class-map match-any AutoQoS-Transactional-Se2/1.1
 match protocol sqlnet
 class-map match-any AutoQoS-Voice-Se2/1.1
 match protocol rtp audio
 class-map match-any AutoQoS-Scavenger-Se2/1.1
 match protocol napster
 class-map match-any AutoQoS-Inter-Video-Se2/1.1
 match protocol rtp video
 rmon event 33333 log trap AutoQoS description "AutoQoS SNMP traps for Voice Drops" owner
Auto0oS
Serial2/1.1: DLCI 58 -
 interface Serial2/1.1 point-to-point
  frame-relay interface-dlci 58
   class AutoQoS-FR-Serial2/1-58
 map-class frame-relay AutoQoS-FR-Serial2/1-58
  frame-relay cir 1024000
  frame-relay bc 10240
  frame-relay be 0
  frame-relay mincir 1024000
  service-policy output AutoQoS-Policy-Se2/1.1-Parent
```

The following sample output from the **show policy-map interface**command displays the packet statistics of the classes (for all service policies) configured by the AutoQoS for the Enterprise feature on the serial 2/1/1 subinterface.

```
Router# show policy-map interface
 Serial2/1.1: DLCI 58 -
  Service-policy output: AutoQoS-Policy-Se2/1.1-Parent
    Class-map: class-default (match-any)
      725797 packets, 224584146 bytes
      5 minute offered rate 3468000 bps, drop rate 2605000 bps
      Match: any
      Traffic Shaping
           Target/Average
                            Byte
                                   Sustain
                                              Excess
                                                        Interval
                                                                  Increment
             Rate
                            Limit bits/int
                                             bits/int
                                                                  (bytes)
                                                        (ms)
          1024000/1024000
                                   25600
                                              25600
                            6400
                                                        25
                                                                  3200
        Adapt Queue
                         Packets
                                   Bytes
                                              Packets
                                                        Bytes
                                                                  Shaping
        Active Depth
                                              Delayed
                                                       Delayed
                                                                  Active
               1000
                         268047
                                   48786251
                                                        48777309
                                             268032
      Service-policy : AutoQoS-Policy-Se2/1.1
        Class-map: AutoQoS-Voice-Se2/1.1 (match-any)
          80596 packets, 5158144 bytes
          5 minute offered rate 105000 bps, drop rate 14000 bps
          Match: protocol rtp audio
            80596 packets, 5158144 bytes
            5 minute rate 105000 bps
          Queueing
            Strict Priority
            Output Queue: Conversation 72
            Bandwidth 70 (%)
            Bandwidth 716 (kbps) Burst 17900 (Bytes)
            (pkts matched/bytes matched) 82010/5248640
            (total drops/bytes drops) 12501/800064
          QoS Set
            dscp ef
              Packets marked 82010
        Class-map: AutoQoS-Inter-Video-Se2/1.1 (match-any)
          50669 packets, 42473594 bytes
          5 minute offered rate 692000 bps, drop rate 513000 bps
```

```
Match: protocol rtp video
    50669 packets, 42473594 bytes
    5 minute rate 692000 bps
  Queueing
    Output Queue: Conversation 73
    Bandwidth remaining 10 (%) Max Threshold 64 (packets)
    (pkts matched/bytes matched) 51558/43218807
(depth/total drops/no-buffer drops) 9/37454/7588
  OoS Set
    dscp af41
      Packets marked 52193
Class-map: AutoQoS-Stream-Video-Se2/1.1 (match-any)
  79843 packets, 30678725 bytes
  5 minute offered rate 511000 bps, drop rate 428000 bps
 Match: protocol cuseeme
    79843 packets, 30678725 bytes
    5 minute rate 511000 bps
  Queueing
    Output Queue: Conversation 74
    Bandwidth remaining 1 (%) Max Threshold 64 (packets)
    (pkts matched/bytes matched) 82381/31658370
(depth/total drops/no-buffer drops) 0/63889/7245
  QoS Set
   dscp cs4
     Packets marked 82395
Class-map: AutoQoS-Transactional-Se2/1.1 (match-any)
  77805 packets, 8511468 bytes
  5 minute offered rate 157000 bps, drop rate 102000 bps
  Match: protocol sqlnet
    77805 packets, 8511468 bytes
    5 minute rate 157000 bps
  Oueueing
    Output Queue: Conversation 75
    Bandwidth remaining 1 (%) Max Threshold 64 (packets)
    (pkts matched/bytes matched) 80635/8820988
(depth/total drops/no-buffer drops) 64/50967/3296
  QoS Set
   dscp af21
     Packets marked 80655
Class-map: AutoQoS-Scavenger-Se2/1.1 (match-any)
  30723 packets, 7127736 bytes
  5 minute offered rate 136000 bps, drop rate 84000 bps
  Match: protocol napster
    30723 packets, 7127736 bytes
    5 minute rate 136000 bps
  Queueing
    Output Queue: Conversation 76
    Bandwidth remaining 1 (%) Max Threshold 64 (packets)
    (pkts matched/bytes matched) 31785/7373950
(depth/total drops/no-buffer drops) 0/16381/6160
  QoS Set
    dscp cs1
      Packets marked 31955
Class-map: class-default (match-any)
  406161 packets, 130634479 bytes
  5 minute offered rate 2033000 bps, drop rate 1703000 bps
 Match: any
  Queueing
    Flow Based Fair Queueing
   Maximum Number of Hashed Oueues 64
(total queued/total drops/no-buffer drops) 806/291482/13603
```

## **Additional References**

#### **Related Documents**

| Related Topic                                                                                                    | Document Title                                                  |  |
|----------------------------------------------------------------------------------------------------|-----------------------------------------------------------------|--|
| QoS commands: complete command syntax, command modes, command history, defaults, usage guidelines, and examples                 | Cisco IOS Quality of Service Solutions Command<br>Reference     |  |
| NBAR                                                                                                    | "Classifying Network Traffic Using NBAR" module                 |  |
| AutoQoS for voice over IP (VoIP)                                                                                                | "AutoQoSVoIP" module                                            |  |
| LFI and cRTP                                                                                                    | "Header Compression" module                                     |  |
| Packet classification                                                                                                    | "Classifying Network Traffic" module                            |  |
| LLQ                                                                                                    | "Configuring Weighted Fair Queueing" module                     |  |
| Service policies (policy maps)                                                                                                  | "Applying QoS Features Using the MQC" module                    |  |
| Frame Relay and ATM commands: complete command syntax, command modes, command history, defaults, usage guidelines, and examples | Cisco IOS Wide-Area Networking Command<br>Reference             |  |
| Frame Relay configuration                                                                                                    | "Configuring Frame Relay" module                                |  |
| MLPPP                                                                                                    | "Configuring Media-Independent PPP and<br>Multilink PPP" module |  |
| SNMP                                                                                                    | "Configuring SNMP Support" module                               |  |
| CiscoWorks QoS Policy Manager (QPM)                                                                                             | Product information available online at Cisco.com               |  |

#### **Standards**

| Standard                                                                                                    | Title |
|----------------------------------------------------------------------------------------------------|-------|
| No new or modified standards are supported by this feature, and support for existing standards has not been modified by this feature. |       |

#### MIBs

| MIB                                                                                                    | MIBs Link                                                                                                    |
|----------------------------------------------------------------------------------------------------|----------------------------------------------------------------------------------------------------|
| <ul> <li>CISCO-CLASS-BASED-QOS-MIB</li> <li>CISCO-CLASS-BASED-QOS-CAPABILITY-MIB</li> <li>CISCO-NBAR-PROTOCOL-DISCOVERY-MIB</li> </ul> | To locate and download MIBs for selected platforms, Cisco IOS releases, and feature sets, use Cisco MIB Locator found at the following URL: http://www.cisco.com/go/mibs |

#### **RFCs**

| RFC                                                                                                    | Title |
|----------------------------------------------------------------------------------------------------|-------|
| No new or modified RFCs are supported by this feature, and support for existing standards has not been modified by this feature. |       |

#### **Technical Assistance**

| Description                                                                                                    | Link                                              |
|----------------------------------------------------------------------------------------------------|---------------------------------------------------|
| The Cisco Support and Documentation website provides online resources to download documentation, software, and tools. Use these resources to install and configure the software and to troubleshoot and resolve technical issues with Cisco products and technologies. Access to most tools on the Cisco Support and Documentation website requires a Cisco.com user ID and password. | http://www.cisco.com/cisco/web/support/index.html |

# Feature Information for AutoQoS for the Enterprise

The following table provides release information about the feature or features described in this module. This table lists only the software release that introduced support for a given feature in a given software release train. Unless noted otherwise, subsequent releases of that software release train also support that feature.

Use Cisco Feature Navigator to find information about platform support and Cisco software image support. To access Cisco Feature Navigator, go to <a href="https://www.cisco.com/go/cfn">www.cisco.com/go/cfn</a>. An account on Cisco.com is not required.

Table 7 Feature Information for AutoQoS for the Enterprise

| Feature Name               | Releases              | Feature Information                                                                                                    |
|----------------------------|-----------------------|----------------------------------------------------------------------------------------------------|
| AutoQos for the Enterprise | 12.2(18)ZYA2 12.3(7)T | The AutoQoS for the Enterprise feature automates the deployment of quality of service (QoS) policies in a general business environment, particularly for midsize companies and branch offices of larger companies. |
|                            |                       | In Release 12.3(7)T, this feature was introduced.                                                                                                    |
|                            |                       | In Release 12.2(18)ZYA2, support was added for the Cisco Catalyst 6500.                                                                                                    |
|                            |                       | The following commands were introduced or modified: auto discovery qos, auto qos, show auto discovery qos, show auto qos.                                                                                          |

Cisco and the Cisco logo are trademarks or registered trademarks of Cisco and/or its affiliates in the U.S. and other countries. To view a list of Cisco trademarks, go to this URL: <a href="www.cisco.com/go/trademarks">www.cisco.com/go/trademarks</a>. Third-party trademarks mentioned are the property of their respective owners. The use of the word partner does not imply a partnership relationship between Cisco and any other company. (1110R)

Any Internet Protocol (IP) addresses and phone numbers used in this document are not intended to be actual addresses and phone numbers. Any examples, command display output, network topology diagrams, and other figures included in the document are shown for illustrative purposes only. Any use of actual IP addresses or phone numbers in illustrative content is unintentional and coincidental.

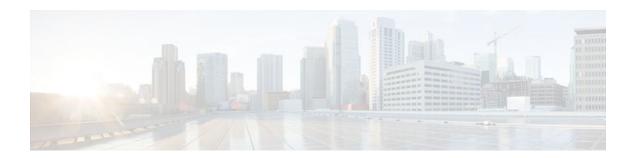

## AutoQoS - VoIP

The AutoQoS -- VoIP feature allows you to automate the delivery of quality of service (QoS) on your network and provides a means for simplifying the implementation and provisioning of QoS for Voice over IP (VoIP) traffic.efr

- Finding Feature Information, page 31
- Prerequisites for AutoQoS VoIP, page 31
- Restrictions for AutoQoS VoIP, page 31
- Information About AutoQoS VoIP, page 33
- How to Configure the AutoQoS VoIP Feature, page 35
- Configuration Examples for AutoQoS VoIP, page 41
- Additional References, page 47
- Feature Information for AutoQoS VoIP, page 49

# **Finding Feature Information**

Your software release may not support all the features documented in this module. For the latest feature information and caveats, see the release notes for your platform and software release. To find information about the features documented in this module, and to see a list of the releases in which each feature is supported, see the Feature Information Table at the end of this document.

Use Cisco Feature Navigator to find information about platform support and Cisco software image support. To access Cisco Feature Navigator, go to <a href="https://www.cisco.com/go/cfn">www.cisco.com/go/cfn</a>. An account on Cisco.com is not required.

# Prerequisites for AutoQoS - VoIP

- Ensure that no QoS policies (service policies) are attached to the interface. This feature cannot be configured if a QoS policy (service policy) is attached to the interface.
- To include Simple Network Protocol (SNMP) traps (monitored events), the SNMP server must be enabled.

# **Restrictions for AutoQoS - VoIP**

#### **General Restrictions**

- The AutoQoS -- VoIP feature is supported on the following interfaces, data-link connection identifiers (DLCIs), and permanent virtual circuits (PVCs) only:
  - Serial interfaces with PPP or High-Level Data Link Control (HDLC)
  - Frame Relay DLCIs in point-to-point subinterfaces only
  - ATM PVCs

The AutoQoS -- VoIP feature is supported on low-speed ATM PVCs in point-to-point subinterfaces only. The AutoQoS -- VoIP feature is supported on high-speed ATM PVCs in any type of subinterface.

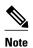

An ATM PVC is classified as low-speed if its bandwidth is less than or equal to 768 kbps; an ATM PVC is classified as high-speed if its bandwidth is greater than 768 kpbs

Frame Relay-to-ATM Interworking links

#### **Serial Interface Restrictions**

- For a serial interface with a low-speed link, Multilink PPP (MLP) is configured automatically. The
  serial interface must have an IP address. When MLP is configured, this IP address is removed and put
  on the MLP bundle. To ensure that the traffic goes through the low-speed link, the following
  conditions must be met:
  - The AutoQoS VoIP feature must be configured at the both ends of the link.
  - The amount of bandwidth configured must be the same on both ends of the link.

#### **Frame Relay DLCI Restrictions**

- The AutoQoS -- VoIP feature cannot be configured on a Frame Relay DLCI if a map class is attached to the DLCI.
- If a Frame Relay DLCI is already assigned to one subinterface, the AutoQoS -- VoIP feature cannot be configured from a different subinterface.
- For low-speed Frame Relay DLCIs configured for use on Frame Relay-to-ATM networks, MLP over Frame Relay (MLPoFR) is configured automatically. The subinterface must have an IP address.

When MLPoFR is configured, this IP address is removed and put on the MLP bundle. The AutoQoS -- VoIP feature must also be configured on the ATM side of the network.

 For low-speed Frame Relay DLCIs with Frame Relay-to-ATM Interworking, the AutoQoS -- VoIP feature cannot be configured if a virtual template is already configured for the DLCI.

#### **ATM PVC Restrictions**

- For a low-speed ATM PVC, the AutoQoS -- VoIP feature cannot be configured if a virtual template is already configured for the ATM PVC.
- For low-speed ATM PVCs, MLP over ATM (MLPoATM) is configured automatically. The subinterface must have an IP address.

When MLPoATM is configured, this IP address is removed and put on the MLP bundle. The AutoQoS -- VoIP feature must also be configured on the ATM side of the network.

# Information About AutoQoS - VoIP

- Benefits of AutoQoS VoIP, page 33
- Design Considerations, page 33
- Configurations for the Interface Configurations Policy Maps Class Maps and ACLs, page 35

#### Benefits of AutoQoS - VoIP

The key benefits of the AutoQos -VoIP feature include the following:

- Customers can implement the QoS features required for VoIP traffic without an in-depth knowledge of the following underlying technologies:
  - PPP
  - Frame Relay
  - ATM
  - Service policies
  - Link efficiency mechanisms (LEM), such as Link Fragmentation and Interleaving (LFI)
- The AutoQoS -- VoIP feature simplifies QoS implementation and speeds up the provisioning of QoS technology over a Cisco network. It reduces human error and lowers training costs. With the AutoQoS -- VoIP feature, one command (the auto qos command) enables QoS for VoIP traffic across every Cisco router and switch.
- Customers can also use existing Cisco IOS commands to modify the configurations automatically generated by the AutoQoS -- VoIP feature as needed to meet specific requirements.
- The Cisco product, CiscoWorks QoS Policy Manager (QPM), can be used in conjunction with the AutoQoS -- VoIP feature to provide a centralized, web-based tool to cost effectively manage and monitor network-wide QoS policies. The AutoQoS -- VoIP feature together with CiscoWorks QPM, eases QoS implementation, provisioning, and management.

# **Design Considerations**

#### **General QoS Requirements**

- Recommended methods and values are configured to meet the QoS requirements for voice traffic.
- The AutoQoS -- VoIP feature takes the interface type and bandwidth into consideration when implementing the following QoS features:
  - Classification

Classification is used to differentiate the voice packets from the data packets and handle the voice packets appropriately.

• Low latency queueing (LLQ) - Priority Queueing (PQ)

The LLQ (specifically, PQ) is applied to the voice packets to meet the latency requirements.

• compressed Real-Time Protocol (cRTP)

With cRTP, the 40-byte IP header of the voice packet is reduced from 2 to 4 bytes, thereby reducing voice bandwidth requirements. cRTP must be applied at both ends of a network link.

• • LFI

LFI is used to reduce the jitter of voice packets by preventing voice packets from getting delayed behind large data packets in a queue. LFI must be applied at both ends of a network link.

#### **Bandwidth Implications**

• The bandwidth of the serial interface determines the speed of the link. The speed of the link in turn determines the configurations generated by the AutoQoS -- VoIP feature.

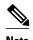

Changing the bandwidth before configuring the AutoQoS -- VoIP feature is not recommended.

The AutoQoS -- VoIP feature uses the bandwidth at the time the feature is configured. AutoQoS -- VoIP does not respond to changes made to bandwidth after the feature is configured.

For example, if the **auto qos voip** command is used to configure the AutoQoS -- VoIP feature on an interface with 1000 Kbps, the AutoQoS -- VoIP feature generates configurations for high-speed interfaces. However, if the bandwidth is later changed to 500 Kbps, the AutoQoS -- VoIP feature will not use the lower bandwidth. The AutoQoS -- VoIP feature retains the higher bandwidth and continues to use the generated configurations for high-speed interfaces.

To force the AutoQoS -- VoIP feature to use the lower bandwidth (and thus generate configurations for the low-speed interfaces), use the **no auto qos voip** command to remove the AutoQoS -- VoIP feature and then reconfigure the feature.

#### Fragmentation for Frame Relay Networks

• For Frame Relay networks, fragmentation is configured using a delay of 10 milliseconds (ms) and a minimum fragment size of 60 bytes. This ensures that the VoIP packets are not fragmented. However, when the G.711 coder-decoder (codec) is used on low-speed links, the fragment size configured by the AutoQoS -- VoIP feature could be smaller than the size of the G.711 VoIP packet.

To solve this potential problem, choose one of the following:

- Change the fragment size to the required value.
  - Change the size of the G.711 VoIP packet to a smaller value.

For example, if the AutoQoS -- VoIP feature is configured on a Frame Relay DLCI with 128 Kbps, the fragment size configured by the AutoQoS -- VoIP feature will be 160 bytes. The size of the G.711 VoIP packet will be 160 bytes, minus the bytes in the packet headers for the layers. The workaround is to either change the fragment size from 160 bytes to 220 bytes or change the size of the G.711 VoIP packet from 160 bytes to 80 bytes.

#### Signaling Protocols

- The AutoQoS -- VoIP feature currently identifies the following signaling protocols:
  - · H.323
  - H.225 (Unicast only)
  - Session Initiation Protocol (SIP)
  - "Skinny" gateway protocol
  - Media Gateway Control Protocol (MGCP)

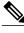

Note

Access control lists (ACLs) can be configured to identify any additional signaling protocols that may be needed.

# Configurations for the Interface Configurations Policy Maps Class Maps and ACLs

The AutoQoS -- VoIP feature automatically creates configurations that are then used for the interface configurations, policy maps, class maps, and ACLs. The interface configurations, policy maps, class maps, and ACLs are created to classify VoIP packets and to provide the appropriate QoS treatment for the network traffic.

This feature also creates interface (or PVC)-specific configurations. These interface (or PVC)-specific configurations are created according to the interface type and the link speed.

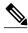

Note

Links with bandwidths lower than or equal to 768 kpbs are considered low-speed links; links with bandwidths higher than 768 kpbs are considered high-speed links.

# How to Configure the AutoQoS - VoIP Feature

- Enabling the AutoQoS VoIP Feature, page 35
- Verifying the Configuration, page 40

### **Enabling the AutoQoS - VolP Feature**

Before using the **auto qos** command at an interface or an ATM PVC, ensure that the following prerequisites have been met:

- Cisco Express Forwarding (CEF) must be enabled at the interface or ATM PVC.
- If the interface or subinterface has a link speed of 768 kpbs or lower, configure the primary or secondary IP address of the interface by using the **ip address** command.
- For all interfaces or subinterfaces, configure the amount of bandwidth by using the **bandwidth** command. The amount of bandwidth allocated should be based on the link speed of the interface.
- For an ATM PVC, configure the variable bit rate (VBR) by using either the **vbr-nrt** command or the **vbr-rt** command or configure the constant bit rate (CBR) by using the **cbr** command.

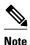

- The auto qos voipcommand is not supported on subinterfaces.
- Do not change the bandwidth of the interface before using the **auto gos**command.

>

#### **SUMMARY STEPS**

- 1. enable
- 2. configure terminal
- **3**. **interface** *type number*
- 4. bandwidth kilobits
- **5. vbr-nrt** *output-pcr output-scr output-mbs* [*input-pcr*] [*input-scr*] [*input-mbs*]
- **6. vbr-rt** *peak-rate average-rate burst*
- **7. cbr** *rate*
- 8. pvc [name] vpi / vci [ces | ilmi | qsaal | smds]
- 9. ip address ip-address mask secondary
- **10. frame-relay interface-dlci** *dlci* [**ietf** | **cisco**] [**voice-cir** *cir*] [**ppp** *virtual-template-name*]
- **11.** Do one of the following:
  - auto qos voip [trust] [fr-atm]

#### **12**. exit

#### **DETAILED STEPS**

| Command or Action Purpose  Step 1 enable Enables privileged EXEC mode. |                            | Purpose                                                                                 |
|------------------------------------------------------------------------|----------------------------|-----------------------------------------------------------------------------------------|
|                                                                        |                            | Enables privileged EXEC mode.                                                           |
|                                                                        |                            | Enter your password if prompted.                                                        |
|                                                                        | Example:                   |                                                                                         |
|                                                                        | Router> enable             |                                                                                         |
| Step 2                                                                 | configure terminal         | Enters global configuration mode.                                                       |
|                                                                        |                            |                                                                                         |
|                                                                        | Example:                   |                                                                                         |
|                                                                        | Router# configure terminal |                                                                                         |
| Step 3                                                                 | interface type number      | Configures an interface (or subinterface) type and enters interface configuration mode. |
|                                                                        | Example:                   | Enter the interface type number.                                                        |
|                                                                        | Router(config-if)#         |                                                                                         |
|                                                                        | interface s4/0             |                                                                                         |

|        | Command or Action                                                            | Purpose                                                                                                    |
|--------|------------------------------------------------------------------------------|----------------------------------------------------------------------------------------------------|
| Step 4 | bandwidth kilobits                                                           | (Optional) Sets a bandwidth value for an interface.                                                                                                    |
|        |                                                                              | Enter the bandwidth value in kbps.                                                                                                    |
|        | Example:                                                                     | <b>Note</b> This step applies only to interfaces and subinterfaces. It is not                                                                                                    |
|        | Router(config-if)#                                                           | required for ATM PVCs.                                                                                                    |
|        | bandwidth 1540                                                               |                                                                                                    |
|        | Example:                                                                     |                                                                                                    |
| Step 5 | vbr-nrt output-pcr output-scr output-mbs [input-pcr] [input-scr] [input-mbs] | (Optional) Configures the variable bit rate-nonreal time (VBR-NRT) QoS and specifies the output peak cell rate (PCR), output sustainable cell rate (SCR), and output maximum burst cell size (MBS) for an ATM PVC, PVC range, switched virtual circuit (SVC), virtual circuit (VC) |
|        | Example:                                                                     | class, or VC bundle member.                                                                                                    |
|        | Router(config-if)#                                                           | Enter the output PCR, SCR, and MBS.                                                                                                    |
|        | vbr-nrt 10000 5000 32 20000 10000 64                                         | <b>Note</b> This step applies only to ATM PVCs. It is not required for interfaces or subinterfaces.                                                                                                    |
|        | Example:                                                                     |                                                                                                    |
| Step 6 | vbr-rt peak-rate average-rate burst                                          | (Optional) Configures the real-time VBR for Voice over ATM connections.                                                                                                    |
|        | Example:                                                                     | • Enter the peak information rate (PIR), the average information rate (AIR), and the burst size.                                                                                                    |
|        | Router(config-if)#                                                           | <b>Note</b> This step applies only to ATM PVCs. It is not required for                                                                                                    |
|        | vbr-rt 640 56 80                                                             | interfaces or subinterfaces.                                                                                                    |
| Step 7 | cbr rate                                                                     | (Optional) Configures the CBR for the ATM circuit emulation service (CES) for an ATM PVC.                                                                                                    |
|        | Example:                                                                     | This command can be used in different modes, including ATM-VC configuration mode (for ATM PVCs and SVCs), ATM PVC range                                                                                                    |
|        | Router(config-if-atm-vc)#                                                    | configuration mode (for an ATM PVC range), or ATM PVC-in-range configuration mode (for an individual PVC within a PVC range).                                                                                                    |
|        | cbr 56                                                                       | • Enter the CBR.                                                                                                    |
|        | Example:                                                                     | <b>Note</b> This step applies only to ATM PVCs. It is not required for interfaces or subinterfaces.                                                                                                    |
|        |                                                                              |                                                                                                    |

|         | Command or Action                                                                          | Purpose                                                                                                    |  |
|---------|--------------------------------------------------------------------------------------------|----------------------------------------------------------------------------------------------------|--|
| Step 8  | pvc [name] vpi / vci [ces   ilmi   qsaal   smds]                                           | (Optional) Creates or assigns a name to an ATM PVC and specifies the encapsulation type on an ATM PVC.                                                                                                |  |
|         | Example:                                                                                   | • Enter the ATM network virtual path identifier (VPI) and the ATM network virtual channel identifier (VCI) for the ATM PVC.                                                                           |  |
|         | Router(config-if)# pvc 1/32                                                                | <b>Note</b> This step applies only to ATM PVCs. It is not required for interfaces or subinterfaces.                                                                                                   |  |
|         | Example:                                                                                   |                                                                                                    |  |
| Step 9  | ip address ip-address mask secondary                                                       | (Optional) Sets a primary or secondary IP address for an interface.                                                                                                    |  |
|         |                                                                                            | <b>Note</b> Applies only to low-speed interfaces (that is, interfaces with link                                                                                                    |  |
|         | Example:                                                                                   | speeds of 768 kbps or lower.)                                                                                                    |  |
|         | Router(config-if)#                                                                         |                                                                                                    |  |
|         | ip address 10.10.100.1 255.255.255.0                                                       |                                                                                                    |  |
| Step 10 | frame-relay interface-dlci dlci [ietf   cisco] [voice-cir cir] [ppp virtual-template-name] | (Optional) Assigns a DLCI to a specified Frame Relay subinterface on the router or access server, or assigns a specific PVC to a DLCI, or applies a virtual template configuration for a PPP session. |  |
|         | Example:                                                                                   | Enter the DLCI number.                                                                                                    |  |
|         | Router(config-if)#                                                                         | Note This step applies only to Frame Relay interfaces (either low-speed                                                                                                    |  |
|         | frame-relay interface-dlci 100                                                             | or high-speed).                                                                                                    |  |
|         | Example:                                                                                   |                                                                                                    |  |

|         | Command or Action                | Purpose                                                                                                    |  |
|---------|----------------------------------|----------------------------------------------------------------------------------------------------|--|
| Step 11 | Do one of the following:         | Configures the AutoQoS VoIP feature.                                                                                                    |  |
|         | • auto qos voip [trust] [fr-atm] | <b>Note</b> For low-speed Frame Relay DLCIs interconnected with ATM PVCs in the same network, the <b>fr-atm</b> keyword must be explicitly configured in the <b>auto qos voip</b> command to configure the |  |
|         | Example:                         | AutoQoS - VoIP feature properly. That is, the command must be configured as <b>auto qos voip fr-atm</b> .                                                                                                  |  |
|         | Router(config-if)#               |                                                                                                    |  |
|         | auto qos voip                    |                                                                                                    |  |
|         | Example:                         |                                                                                                    |  |
|         | Example:                         |                                                                                                    |  |
|         | Router(config-fr-dlci)#          |                                                                                                    |  |
|         | auto qos voip                    |                                                                                                    |  |
|         | Example:                         |                                                                                                    |  |
| Step 12 | exit                             | (Optional) Returns to interface configuration mode.                                                                                                    |  |
|         | Example:                         |                                                                                                    |  |
|         | Router(config-if)#               |                                                                                                    |  |
|         | exit                             |                                                                                                    |  |
|         |                                  |                                                                                                    |  |

- FAQs and Troubleshooting Tips, page 39
- What to Do Next, page 40

### **FAQs and Troubleshooting Tips**

Below are answers to frequently asked questions (FAQs) and tips for troubleshooting situations that you may encounter when configuring or using the AutoQoS -- VoIP feature.

#### Why can't I configure the AutoQoS - VoIP feature?

- To configure the feature, CEF must be is enabled. Verify that CEF is enabled on your network.
- Also, the feature cannot be enabled if a service policy is already attached to the interface. Determine
  whether there is a service policy attached to the interface. If so, remove the service policy from the
  interface.

#### Why isn't the AutoQoS - VoIP feature supported on my router?

• The AutoQoS -- VoIP feature is supported only on the IP Plus image for lower-end platforms. Verify that you have the IP Plus image installed on your router.

#### Why are some of my QoS configurations still present after I disable the AutoQoS - VoIP feature?

 You have to manually disable any QoS configurations that were modified by the AutoQoS -- VoIP feature.

#### Why did my low-speed network link go down when I enabled the AutoQoS - VoIP feature?

• Ensure that AutoQoS -- VoIP is enabled on both sides of the network link.

#### Why can't I establish an end-to-end connection on the Frame Relay link?

Check the bandwidth on both sides of the Frame Relay link. The bandwidth on both sides of the link
must be the same, otherwise a fragmentation size mismatch occurs and a connection cannot be
established.

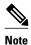

For more help, see the FAQs and Troubleshooting Tips, page 39 section.

#### What to Do Next

If the interface configurations, policy maps, class maps, and ACLs created (on the basis of the configurations created by the AutoQoS - VoIP feature) do not meet the needs of your network, the interface configurations, policy maps, class maps, and ACLs can be modified using the appropriate Cisco IOS commands.

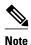

While you can modify the interface configurations, policy maps, class maps, and ACLs, they may not be removed properly when the AutoQoS -- VoIP feature is disabled using the **no auto qos**command. You may need to manually remove any modified interface configurations, policy maps, class maps, and ACLs. For more information about the **no auto qos**command, see the Cisco IOS Quality of Service Solutions Command Reference.

### **Verifying the Configuration**

#### **SUMMARY STEPS**

- 1. enable
- 2. show auto qos [interface [interface type]]
- **3. show policy-map interface** [interface type]
- 4. exit

#### **DETAILED STEPS**

|        | Command or Action                                 | Purpose                                                                                                    |
|--------|---------------------------------------------------|----------------------------------------------------------------------------------------------------|
| Step 1 | enable                                            | Enables privileged EXEC mode.                                                                                                    |
|        |                                                   | Enter your password if prompted.                                                                                                    |
|        | Example:                                          |                                                                                                    |
|        | Router> enable                                    |                                                                                                    |
| Step 2 | show auto qos [interface [interface type]]        | (Optional) Displays the interface configurations, policy maps, class maps, and ACLs created on the basis of automatically generated configurations.                                            |
|        | Example:                                          | The interface configurations, policy maps, class maps, and ACLs can be displayed for a specific interface or all interfaces.                                                                   |
|        | Router# show auto gos interface s4/0              |                                                                                                    |
| Step 3 | <b>show policy-map interface</b> [interface type] | (Optional) Displays the packet statistics of all classes that are configured for all service policies either on the specified interface or subinterface or on a specific PVC on the interface. |
|        | Example:                                          | • The packet statistics can be displayed for a specific interface, subinterface, PVC, or all interfaces, subinterfaces, or PVCs.                                                               |
|        | Router# show policy-map interface s4/0            |                                                                                                    |
|        | Example:                                          |                                                                                                    |
| Step 4 | exit                                              | (Optional) Exits privileged EXEC mode.                                                                                                    |
|        | Example:                                          |                                                                                                    |
|        | Router# exit                                      |                                                                                                    |

# Configuration Examples for AutoQoS - VoIP

- Examples Configuring the AutoQoS VoIP Feature, page 41
- Examples Verifying the AutoQoS VoIP Feature Configuration, page 44

## **Examples Configuring the AutoQoS - VolP Feature**

When the **auto qos voip** command is used to configure the AutoQoS -- VoIP feature, configurations are generated. These configurations are then used to create interface configurations, policy maps, class maps, and aCLs.

This section contains the following examples of configuring the AutoQoS -- VoIP feature on the interfaces, PVCs, and links.

#### Configuring the AutoQoS - VolP Feature on a High-Speed Serial Interface Example

In this example, the AutoQoS -- VoIP feature is configured on the high-speed serial interface s1/2.

```
Router> enable
Router# configure terminal

Router(config)# interface s1/2

Router(config-if)# bandwidth 1540

Router(config-if)# auto qos voip

Router(config-if)#
exit
```

#### Configuring the AutoQoS - VoIP Feature on a Low-Speed Serial Interface Example

In this example, the AutoQoS -- VoIP feature is configured on the low-speed serial interface s1/3.

```
Router# configure terminal

Router(config)# interface s1/3

Router(config-if)# bandwidth 512

Router(config-if)# ip address 10.10.100.1 255.255.255.0

Router(config-if# auto qos voip

Router(config-if)#
exit
```

#### Configuring the AutoQoS - VoIP Feature on High-Speed Frame Relay Interfaces Example

In this example, the AutoQoS -- VoIP feature is configured on the high-speed serial point-to-point Frame Relay subinterface s4/1.2.

```
Router> enable
Router# configure terminal

Router(config)# interface s4/1.2 point-to-point

Router(config-if)# bandwidth 1540

Router(config-if)# frame-relay interface-dlci 100

Router(config-fr-dlci)# auto qos voip

Router(config-if)#
exit
```

#### Configuring the AutoQoS - VoIP Feature on Low-Speed Frame Relay Interfaces Example

In this example, the AutoQoS -- VoIP feature is configured on the low-speed point-to-point Frame Relay subinterface s4/2.1.

```
Router# configure terminal

Router(config)# interface s4/2.1 point-to-point

Router(config-if)# bandwidth 512

Router(config-if)# ip address 10.10.100.1 255.255.255.0

Router(config-if)# frame-relay interface-dlci 100

Router(config-fr-dlci)# auto qos voip

Router(config-if)#
exit
```

#### Configuring the AutoQoS - VoIP Feature on a High-Speed ATM PVC Example

In this example, the AutoQoS -- VoIP feature is configured on the high-speed point-to-point ATM PVC ATM5/0.1.

```
Router# configure terminal

Router(config)# interface ATM5/0.1 point-to-point

Router(config-if)# pvc 1/32

Router(config-if)# vbr-nrt 1540 1540

Router(config-if)# auto qos voip

Router(config-if)#
exit
```

#### Configuring the AutoQoS - VoIP Feature on a Low-Speed ATM PVC Example

In this example, the AutoQoS -- VoIP feature is configured on a low-speed point-to-point ATM PVC ATM5/0.2.

```
Router# configure terminal

Router(config)# interface ATM5/0.2 point-to-point

Router(config-if)# ip address 10.10.100.1 255.255.255.0

Router(config-if)# pvc 1/32

Router(config-if)# vbr-nrt 512 512

Router(config-if)# auto qos voip

Router(config-if)#
exit
```

#### Configuring the AutoQoS - VoIP Feature for Frame Relay-to-ATM Interworking Example

In this example, the AutoQoS -- VoIP feature is configured for Frame Relay-to-ATM Interworking. The AutoQoS -- VoIP feature is configured on the serial point-to-point subinterface \$1/3.1.

```
Router# configure terminal

Router(config)# interface s1/3.1 point-to-point

Router(config-if)# bandwidth 512

Router(config-if)# ip address 10.10.100.1 255.255.255.0

Router(config-if)# frame-relay interface-dlci 100

Router(config-if)# auto qos voip fr-atm

Router(config-if)#
exit
```

In this configuration, the optional **fr-atm** keyword is used to enable the AutoQoS -- VoIP feature for the Frame Relay-to-ATM Interworking.

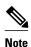

The ATM-to-ATM side of the network needs no special configuration to distinguish it from the ATM-to-Frame Relay side of the network.

# **Examples Verifying the AutoQoS - VoIP Feature Configuration**

When the **auto qos voip** command is used to configure the AutoQoS -- VoIP feature, configurations are generated. These configurations are then used to create interface configurations, policy maps, class maps,

and ACLs. The **show auto qos interface** command can be used to verify the contents of the interface configurations, policy maps, class maps, and ACLs.

This section contains the following sample output of the **show auto qos interface** command for interfaces, PVCs, and links.

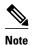

The **show auto qos interface** command output displays only those configurations created by the AutoQoS - VoIP feature.

#### Sample show auto gos interface Command Output for a High-Speed Serial Interface

The following is sample output of the **show auto qos**command for a high-speed serial interface:

```
Router# show auto qos interface s6/0
Serial6/0 -
!
interface Serial6/0
service-policy output AutoQoS-Policy-UnTrust
```

#### Sample show auto gos interface Command Output for a Low-Speed Serial Interface

The following is sample output of the **show auto qos interface**command for a low-speed serial interface:

```
Router# show auto qos interface s6/0
 Serial6/0 -
  interface Serial6/0
  no ip address
   encapsulation ppp
  no fair-queue
  ppp multilink
  multilink-group 2001100126
  interface Multilink2001100126
  bandwidth 512
   ip address 10.10.100.1 255.255.255.0
   service-policy output AutoQoS-Policy-UnTrust
   ppp multilink
  ppp multilink fragment-delay 10
  ppp multilink interleave
   ip rtp header-compression iphc-format
```

#### Sample show auto gos Interface Command Output for a High-Speed Frame Relay Interface

The following is sample output of the **show auto qos**command for a high-speed Frame Relay interface:

```
Router# show auto qos interface s6/1.1
Serial6/1.1: DLCI 100 -
!
interface Serial6/1
frame-relay traffic-shaping
!
interface Serial6/1.1 point-to-point
frame-relay interface-dlci 100
class AutoQoS-VoIP-FR-Serial6/1-100
!
map-class frame-relay AutoQoS-VoIP-FR-Serial6/1-100
frame-relay cir 1540000
frame-relay bc 15400
frame-relay be 0
frame-relay mincir 1540000
service-policy output AutoQoS-Policy-UnTrust
```

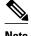

The output of the **show autoqos interface** command for high-speed Frame Relay interfaces is similar to the output for low-speed Frame Relay interfaces. The only difference is that Frame Relay Fragmentation and cRTP are not configured for high-speed Frame Relay interfaces.

#### Sample show auto gos interface Command Output for a Low-Speed Frame Relay Interface

The following is sample output of the **show auto qos**command for a low-speed Frame Relay interface:

```
Router# show auto qos interface s6/1.1
Serial6/1.1: DLCI 100 -
!
interface Serial6/1
frame-relay traffic-shaping
!
interface Serial6/1.1 point-to-point
frame-relay interface-dlci 100
class AutoQoS-VoIP-FR-Serial6/1-100
frame-relay ip rtp header-compression
!
map-class frame-relay AutoQoS-VoIP-FR-Serial6/1-100
frame-relay cir 512000
frame-relay bc 5120
frame-relay bc 5120
frame-relay mincir 512000
service-policy output AutoQoS-Policy-UnTrust
frame-relay fragment 640
```

#### Sample show auto gos interface Command Output for a High-Speed ATM PVC

The following is sample output of the **show auto qos**command for a high-speed ATM PVC:

```
Router# show auto qos interface a2/0.1
ATM2/0.1: PVC 1/100 -
!
interface ATM2/0.1 point-to-point
  pvc 1/100
  tx-ring-limit 3
  service-policy output AutoQoS-Policy-UnTrust
```

#### Sample show auto qos interface Command Output for a Low-Speed ATM PVC

The following is sample output of the **show auto qos**command for a low-speed ATM PVC:

```
Router# show auto qos interface a2/0.1

ATM2/0.1: PVC 1/100 -
!
interface ATM2/0.1 point-to-point
pvc 1/100
   tx-ring-limit 3
   encapsulation aal5mux ppp Virtual-Template200
!
interface Virtual-Template200
bandwidth 512
ip address 10.10.100.1 255.255.255.0
service-policy output AutoQoS-Policy-UnTrust
ppp multilink
ppp multilink fragment-delay 10
ppp multilink interleave
```

#### Sample show auto gos interface Command Output for Frame Relay-to-ATM Interworking Links

The following is sample output of the **show auto qos**command for Frame Relay-to-ATM Interworking links:

```
Router# show auto qos interface s6/1.1
 Serial6/1.1: DLCI 100 -
  interface Serial6/1
   frame-relay traffic-shaping
  interface Serial6/1.1 point-to-point
   frame-relay interface-dlci 100 ppp Virtual-Template200
    class AutoQoS-VoIP-FR-Serial6/1-100
  interface Virtual-Template200
   bandwidth 512
   ip address 10.10.100.1 255.255.0.0
   service-policy output AutoQoS-Policy-UnTrust
   ppp multilink
   ppp multilink fragment-delay 10
   ppp multilink interleave
  map-class frame-relay AutoQoS-VoIP-FR-Serial6/1-100
   frame-relay cir 512000
   frame-relay bc 5120
   frame-relay be 0
   frame-relay mincir 512000
```

# **Additional References**

Use Cisco Feature Navigator to find information about platform support and software image support. Cisco Feature Navigator enables you to determine which software images support a specific software release, feature set, or platform. To access Cisco Feature Navigator, go to <a href="http://www.cisco.com/go/cfn">http://www.cisco.com/go/cfn</a>. An account on Cisco.com is not required.

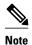

The table below lists only the software release that introduced support for a given feature in a given software release train. Unless noted otherwise, subsequent releases of that software release train also support that feature.

#### **Related Documents**

| Related Topic                                                                                                   | Document Title                                              |
|----------------------------------------------------------------------------------------------------|-------------------------------------------------------------|
| QoS commands: complete command syntax, command modes, command history, defaults, usage guidelines, and examples | Cisco IOS Quality of Service Solutions Command<br>Reference |
| LFI and cRTP                                                                                                    | "Header Compression" module                                 |
| Packet classification                                                                                           | "Classifying Network Traffic" module                        |
| LLQ                                                                                                    | "Configuring Weighted Fair Queueing" module                 |
| Service policies (policy maps)                                                                                  | "Applying QoS Features Using the MQC" module                |

| Related Topic                                                                                                    | Document Title                                                  |
|----------------------------------------------------------------------------------------------------|-----------------------------------------------------------------|
| Frame Relay and ATM commands: complete command syntax, command modes, command history, defaults, usage guidelines, and examples | Cisco IOS Wide-Area Networking Command<br>Reference             |
| Frame Relay configuration                                                                                                    | "Configuring Frame Relay" module                                |
| MLPPP                                                                                                    | "Configuring Media-Independent PPP and<br>Multilink PPP" module |
| SNMP                                                                                                    | "Configuring SNMP Support" module                               |
| CiscoWorks QoS Policy Manager (QPM)                                                                                             | Product information available online at Cisco.com               |

#### Standards

| Standards                                           | Title |
|-----------------------------------------------------|-------|
| No new or modified standards are supported by this  |       |
| feature, and support for existing standards has not |       |
| been modified by this feature.                      |       |

#### **MIBs**

| MIBs                                                                                                    | MIBs Link                                                                                                    |
|----------------------------------------------------------------------------------------------------|----------------------------------------------------------------------------------------------------|
| No new or modified MIBs are supported by this feature, and support for existing standards has not been modified by this feature. | To obtain lists of supported MIBs by platform and Cisco IOS release, and to download MIB modules, go to the Cisco MIB website on Cisco.com at the following URL: |
|                                                                                                    | http://www.cisco.com/public/sw-center/netmgmt/cmtk/mibs.shtml                                                                                                    |

#### **RFCs**

| RFCs                                                                                                    | Title       |
|----------------------------------------------------------------------------------------------------|-------------|
| No new or modified RFCs are supported by this feature, and support for existing standards has not been modified by this feature. | <del></del> |

#### **Technical Assistance**

| Description                                                                                                    | Link                                              |
|----------------------------------------------------------------------------------------------------|---------------------------------------------------|
| The Cisco Support and Documentation website provides online resources to download documentation, software, and tools. Use these resources to install and configure the software and to troubleshoot and resolve technical issues with Cisco products and technologies. Access to most tools on the Cisco Support and Documentation website requires a Cisco.com user ID and password. | http://www.cisco.com/cisco/web/support/index.html |

# Feature Information for AutoQoS - VoIP

The following table provides release information about the feature or features described in this module. This table lists only the software release that introduced support for a given feature in a given software release train. Unless noted otherwise, subsequent releases of that software release train also support that feature.

Use Cisco Feature Navigator to find information about platform support and Cisco software image support. To access Cisco Feature Navigator, go to www.cisco.com/go/cfn. An account on Cisco.com is not required.

Table 8 Feature Information for AutoQoS - VoIP

| Feature Name | Releases                           | Feature Information                                                                                                    |
|--------------|------------------------------------|----------------------------------------------------------------------------------------------------|
| AutoQoSVoIP  | 12.2(15)T Cisco IOS XE 3.1.0<br>SG | The AutoQoS VoIP feature allows you to automate the delivery of quality of service (QoS) on your network and provides a means for simplifying the implementation and provisioning of QoS for Voice over IP (VoIP) traffic. |
|              |                                    | The following commands are new or modified: <b>auto qos voip</b> , <b>show auto qos</b> .                                                                                                    |
|              |                                    | In Cisco IOS XE 3.1.0 SG, this feature was integrated.                                                                                                    |

Cisco and the Cisco logo are trademarks or registered trademarks of Cisco and/or its affiliates in the U.S. and other countries. To view a list of Cisco trademarks, go to this URL: <a href="www.cisco.com/go/trademarks">www.cisco.com/go/trademarks</a>. Third-party trademarks mentioned are the property of their respective owners. The use of the word partner does not imply a partnership relationship between Cisco and any other company. (1110R)

Any Internet Protocol (IP) addresses and phone numbers used in this document are not intended to be actual addresses and phone numbers. Any examples, command display output, network topology diagrams, and other figures included in the document are shown for illustrative purposes only. Any use of actual IP addresses or phone numbers in illustrative content is unintentional and coincidental.